## **Working with the Teacher Statistics extract from Data BC**

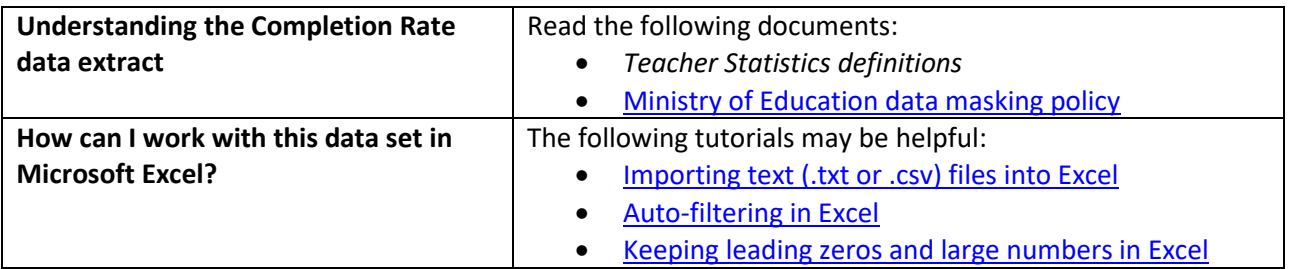

## **Conventions in this document**

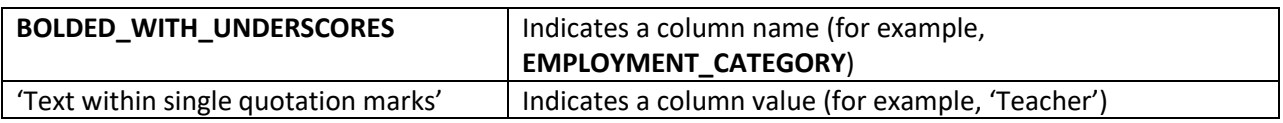

## **Instructions**

1. Open your local copy of the file.

2. Apply auto-filtering to the heading row. (This is not essential, but it makes it easier to work with the data when you have more than a screen's worth of rows.)

3. Use the auto-filter on the **DATA\_LEVEL** column to select either 'District level' or 'Province level'.

4. Select the **SCHOOL\_YEAR** of interest.

5. Select the **REPORTING\_PERIOD**. The quarters (3-month periods) aren't separate, they are cumulative from July 1 (legal start of school year).

6. Filter by **DISTRICT\_NAME** or **DISTRICT\_NUMBER** if you're looking at the district level.

7. Choose the **EMPLOYMENT\_CATEGORY** (e.g. 'Teacher').

8. Filter by **GENDER** or select 'All'.

9. The last 4 columns now display the counts or calculations based on your criteria:

- **HEADCOUNT**
- **FTE**
- **AVERAGE\_AGE**
- **AVERAGE\_ANNUAL\_SALARY\_PER\_FTE**

## **Sample Questions**

Question:

What is the average age of male administrators in the Delta school district in the 4<sup>th</sup> quarter of 2021/2022?

Path to answer:

- 1. Filter **DATA\_LEVEL** to 'District level'
- 2. Filter **SCHOOL\_YEAR** to '2019/2020'
- 3. Filter **REPORTING\_PERIOD** to 'Q4'
- 4. Filter **DISTRICT\_NAME** to 'Delta'
- 5. Filter **EMPLOYMENT\_CATEGORY** to 'Administrator'
- 6. Filter **GENDER** to 'M'
- 7. Column J (**AVERAGE\_AGE**) = 49

Question:

In BC in 2022/2023, what was the  $1<sup>st</sup>$  quarter average annual salary for all teachers?

Path to answer:

- 1. Filter **DATA\_LEVEL** to 'Province level'
- 2. Filter **SCHOOL\_YEAR** to '2020/2021'
- 3. Filter **REPORTING\_PERIOD** to 'Q1'
- 4. Filter **EMPLOYMENT\_CATEGORY** to 'Teacher'
- 8. Filter **GENDER** to 'All'
- 5. Column K (**AVERAGE\_ANNUAL\_SALARY\_PER\_FTE**) = \$82,972